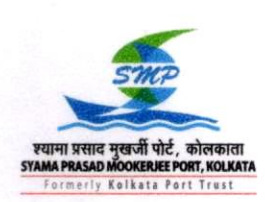

**HALDIA DOCK COMPLEX Office of General Manager (M&S) Jawahar Tower,** Haldia-721607, West Bengal. Phone: 03224 263229 gm-ms.hdc@kolkataporttrust.gov.in

SYAMA PRASAD MOOKERJEE PORT, KOLKATA

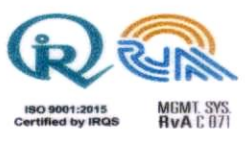

No. Ad/007/Computer/ASW/3973

Date: January 21, 2022

#### **TRADE CIRCULAR**

#### Sub.: Introduction of Mobile Application for facilitating users of Haldia Dock Complex under the Ease of Doing Business initiative.

In order to foster the objective of 'Ease of Doing Business' for simplicity of extant business processes and to harness automation to promote transparency as well as availability of updated information, a mobile app has been developed in association with National Informatics Centre specifically to facilitate 'Port Stakeholders' for availing various information pertaining to various operational and financial port services presently rendered at Haldia Dock Complex. This mobile application has been inaugurated by Shri Sarbananda Sonowal, Union Cabinet Minister of Ports, Shipping and Waterways on October 08, 2021. This app shall empower registered stakeholders of the port by providing information related to Vessel Information, Rake & Indent Information, Rail Receipt Information, Port Holidays List, PCAN Balance, Container Status, Port Tariff etc.

Intending stakeholders of HDC-SMPK can download and install this android based 'Mobile App' from the website of Syama Prasad Mookerjee Kolkata Port, (https://smportkolkata.shipping.gov.in/index1.php). After installation, the user has to register with user information followed by email verification to obtain login credentials. Thereafter, using the login interface, user can access business information through the listed menu items. User can also change password using 'Forgot Password' link. The location of the App is https://117.254.122.4/EbasOlsWeb/apps/gen/posMain.jsp [IMP: If the user registers with the email id which is already registered with HDC-SMPK, the user can view their financial information].

Guidelines of User Access for the Mobile App are detailed in the user manual of the App which is enclosed for perusal and guidance of all concerned please. Helpline no. - 03224265578.

Encl: As stated.

General Manager (M&S)

cc.: The President, The Association of Shipping Interest in Calcutta (ASIC), 6, Netaji Subhas Road, Kolkata-700 001 (Fax: 033-4012 8989): For information with a request to circulate the same among the members please.

cc.: All Importers / Exporters / Vessels' Agents / MLOs / C&F Agents / Stevedoring & Handling Agents / Port Users / Stakeholders: For information and necessary action please.

cc.: Deputy Chairman, HDC: For favour of kind information please.

cc.: General Manager (Engg.) / General Manager (Traffic) / General Manager (Finance) / General Manager (Marine) I/C: For information please.

cc.: Sr. Dy. Manager (Sh&CH)-I/II: For information please.

cc.: Dy. Manager (Rlys.): For information please.

cc: State Informatics Officer, NIC, WBSU, Bidyut Bhawan, DJ Block, Sector - II, Salt Lake, Kolkata-700091

# **SMPT Mobile Application v1.0**

# **USER MANUAL**

#### **Introduction**

This app is specifically targeted towards Port users for availing various port services of Haldia Dock Complex. This document intends to describe the General Guideline and flow of services to use the Mobile App.

### **Functionalities:**

**On opening the app, the landing screen consists of three features: Directory, Port holidays, About Us along with login/register options.**

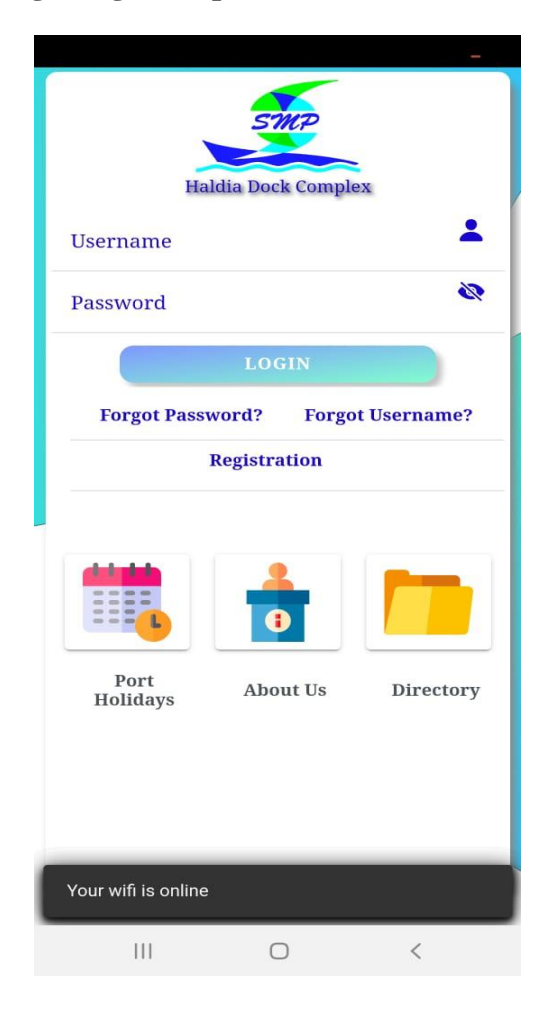

### **1. Port Holidays**

User can view the Port holiday list for current year on click. User can view this section without logging in.

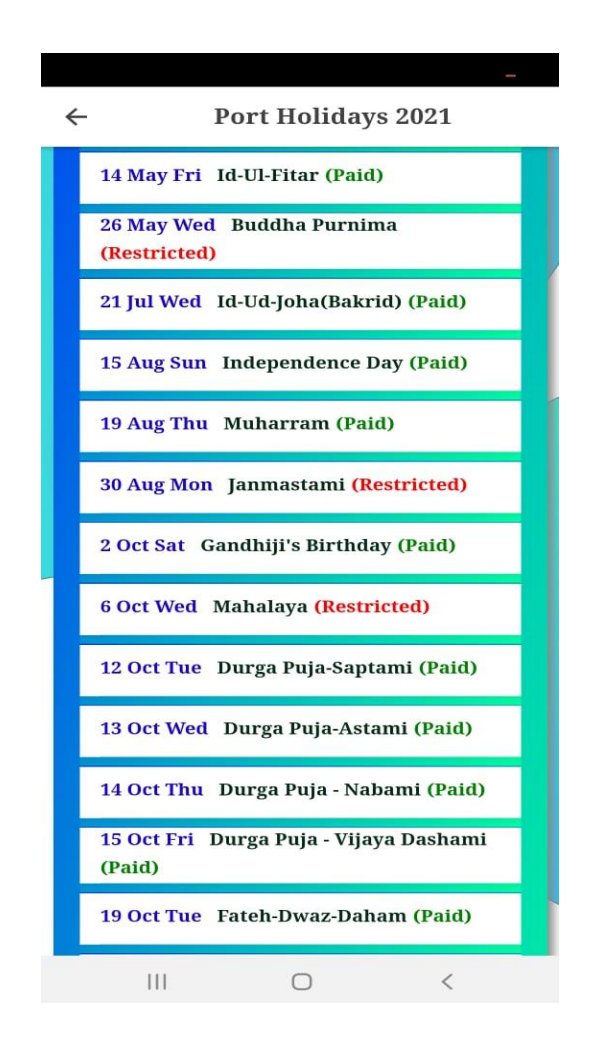

### **2. About Us**

It tells briefly about Syama Prasad Mookerjee Port and Haldia Dock Complex. User can view this section without logging in.

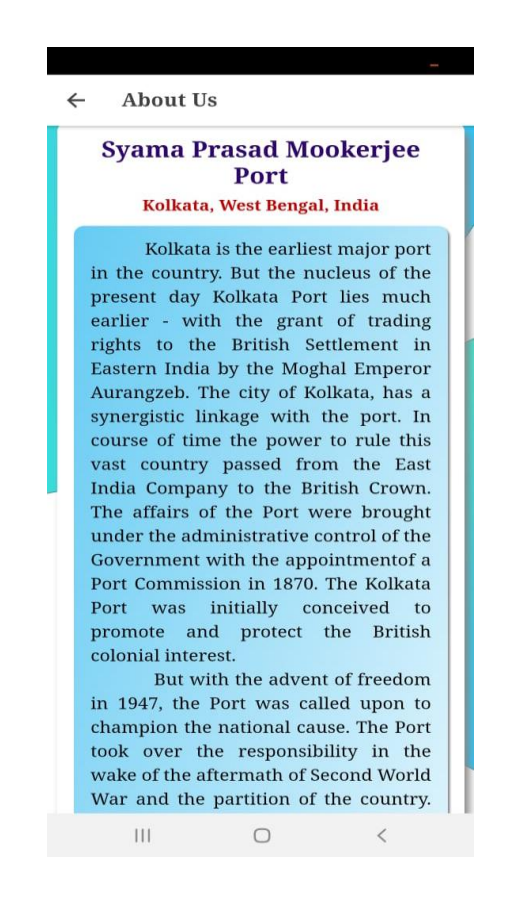

#### **3. Directory**

This service will download and show the designation and contact info of port officials with their name, designation, email and mobile number.

## **Registration & Login**

Haldia Dock Complex of SMP Port stakeholders (direct/indirect) have to download and install the Mobile App in their Android Mobile. After installation user has to register with credentials, followed by email verification to obtain login permission. If the user registers with Port user registered email id, then they can view their financial information.

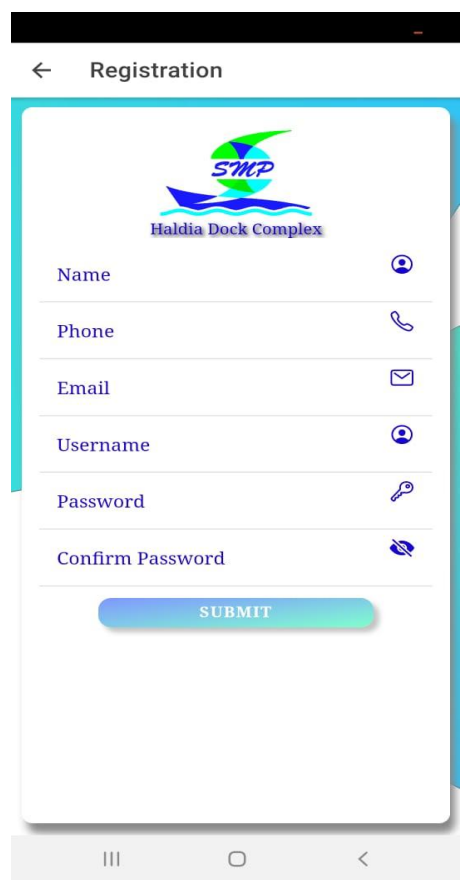

# **Forgot Username?**

User can find their username by clicking on Forgot Username and entering their registered email Id. The username will be sent through email.

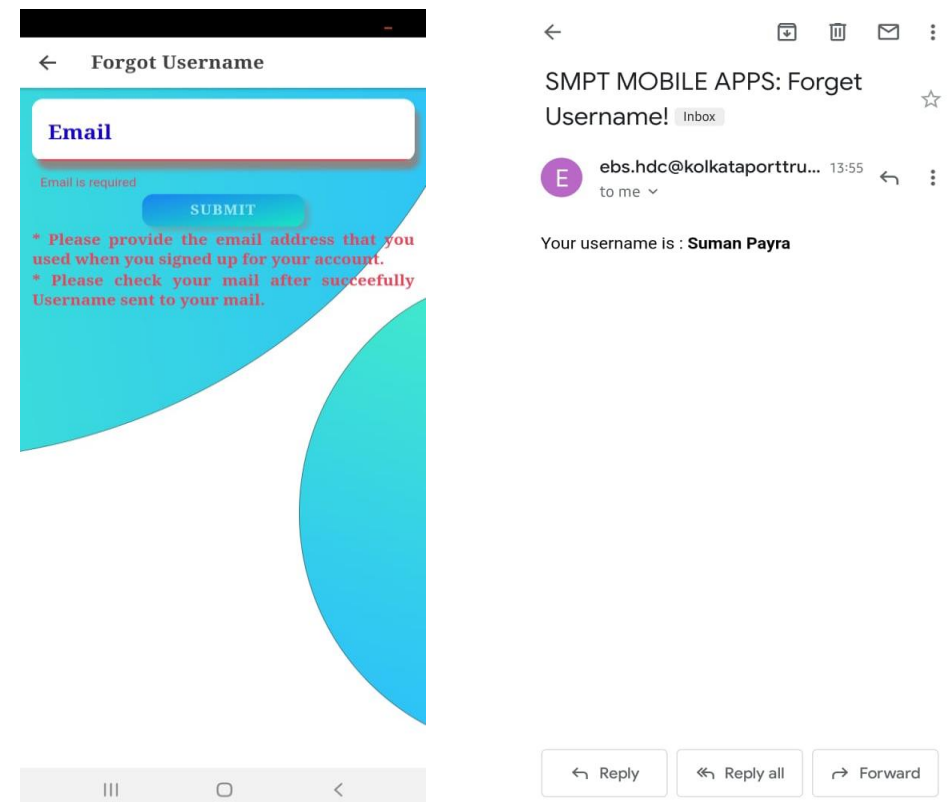

### **Forgot Password?**

User can also change password using Forgot Password link.

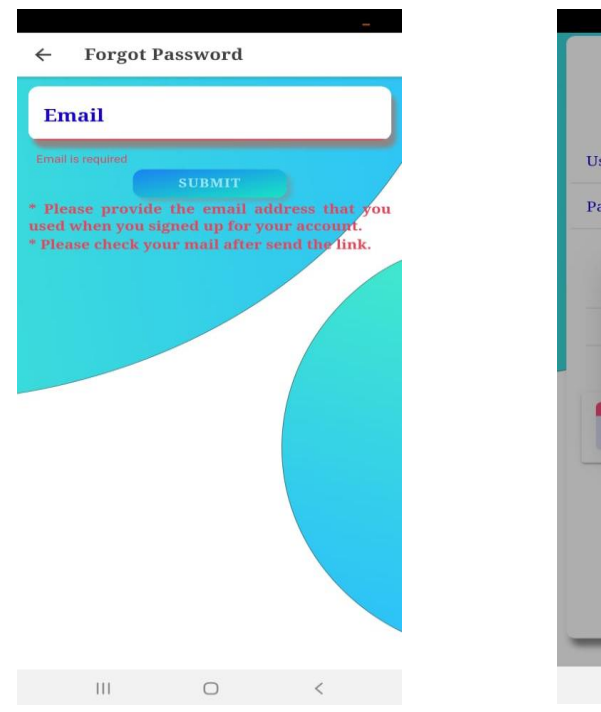

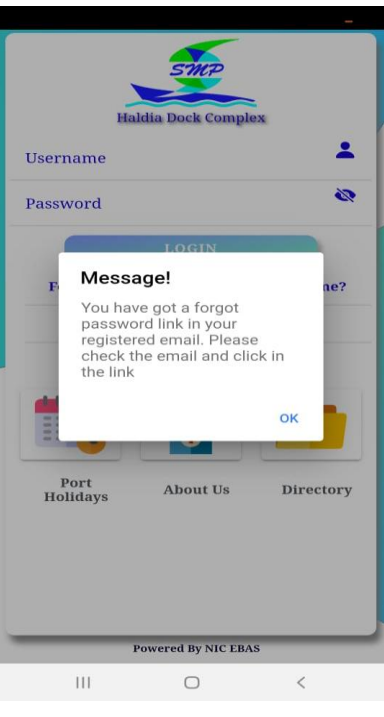

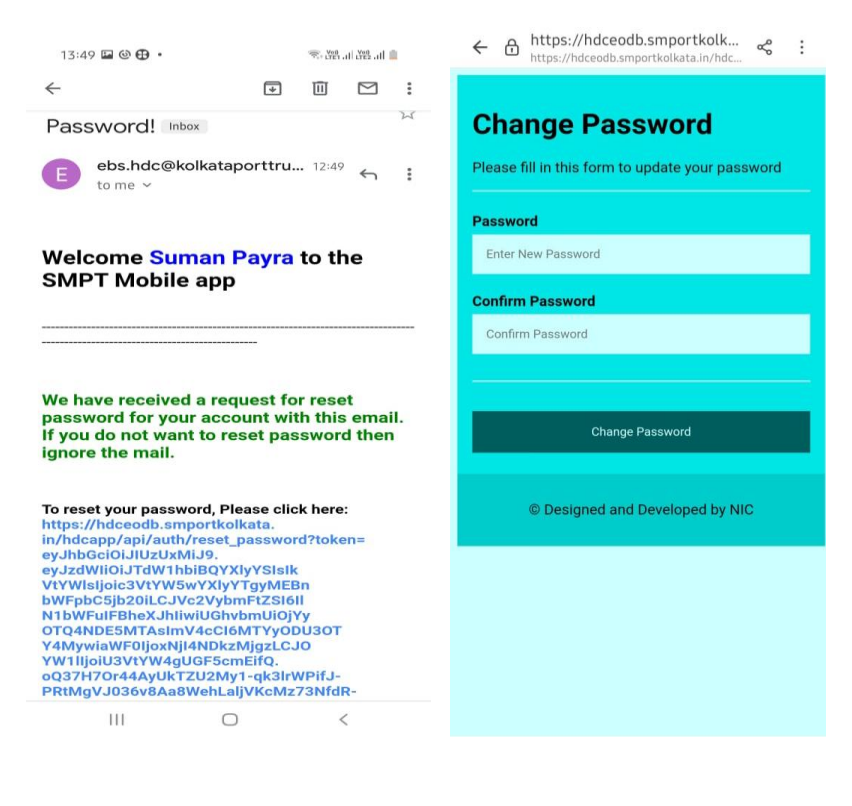

https://hdceodb.smportkolk...  $\leftarrow$   $\oplus$  $\vdots$ https://hdceodb.smportkolkata.in/hdc...

Your password for this account is changed successfully...

#### **Change Password?**  $\bullet$

User can also change password.

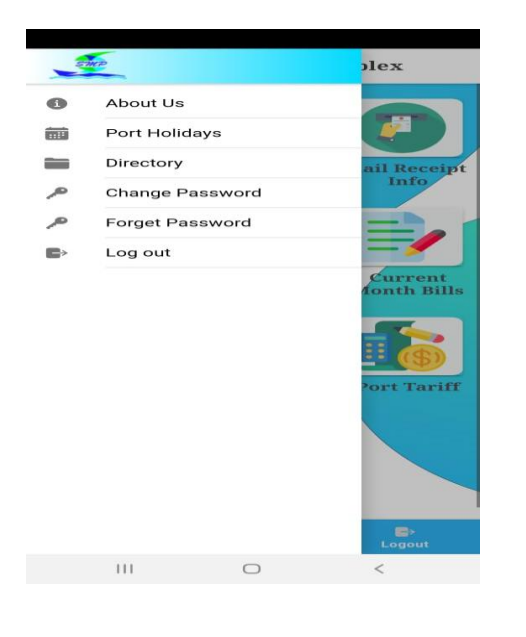

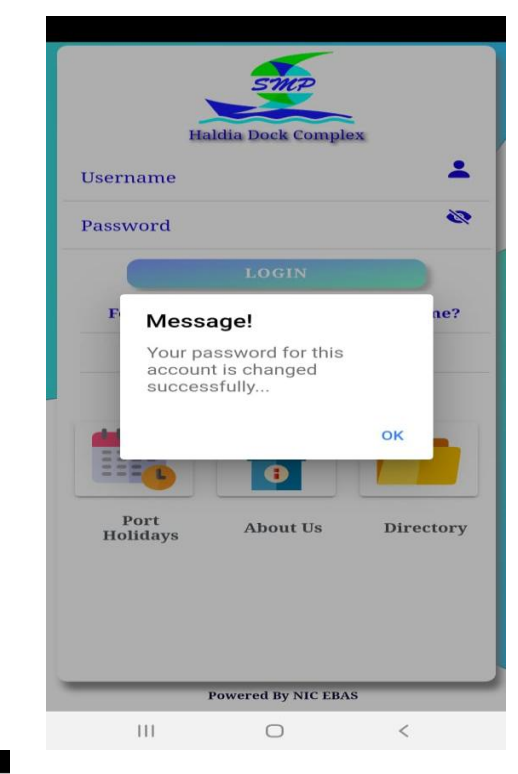

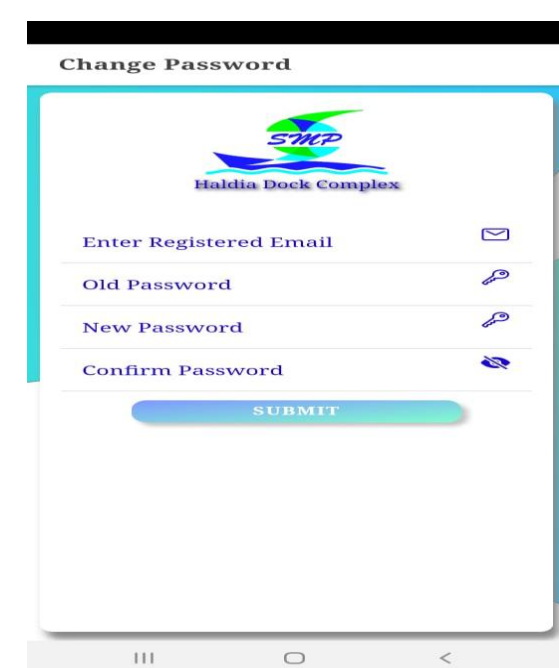

**After successfully logging into one's account, the menu screen appears. User can access business information through menu-items.**

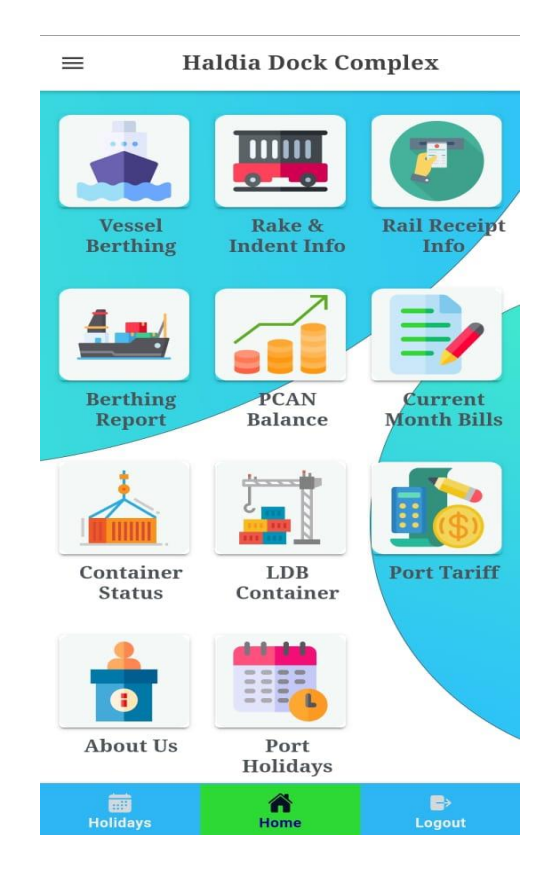

.

### **\*\*FOR DETAILED GUIDELINE ON USER'S ACCESS REFER TO THE END OF THIS DOCUMENT.**

## Features accessible after logging in:

### **Vessel Berthing**

Here the user enters the vessel number and this will show the arrival and departure information of that vessel.

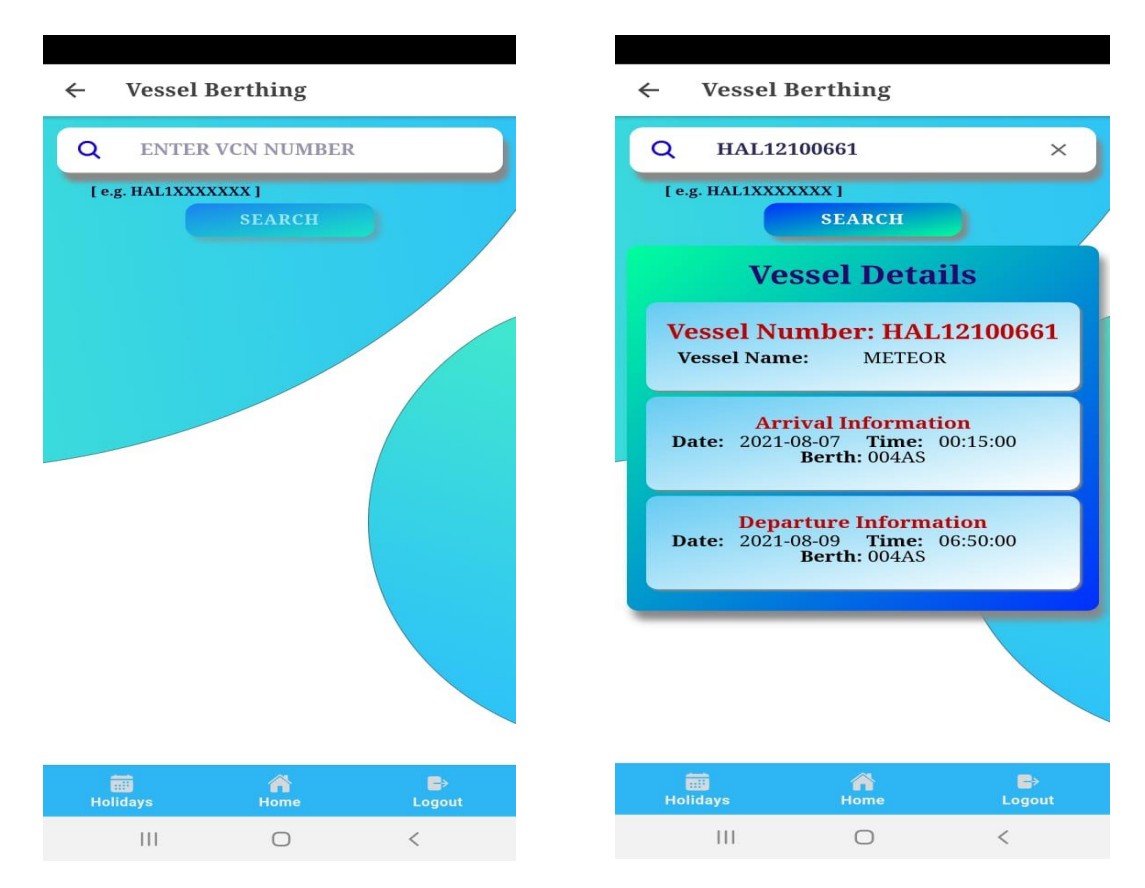

#### **Rake & Indent Info**  $\bullet$

This service will show the wagon information depending on the rake or indent number.

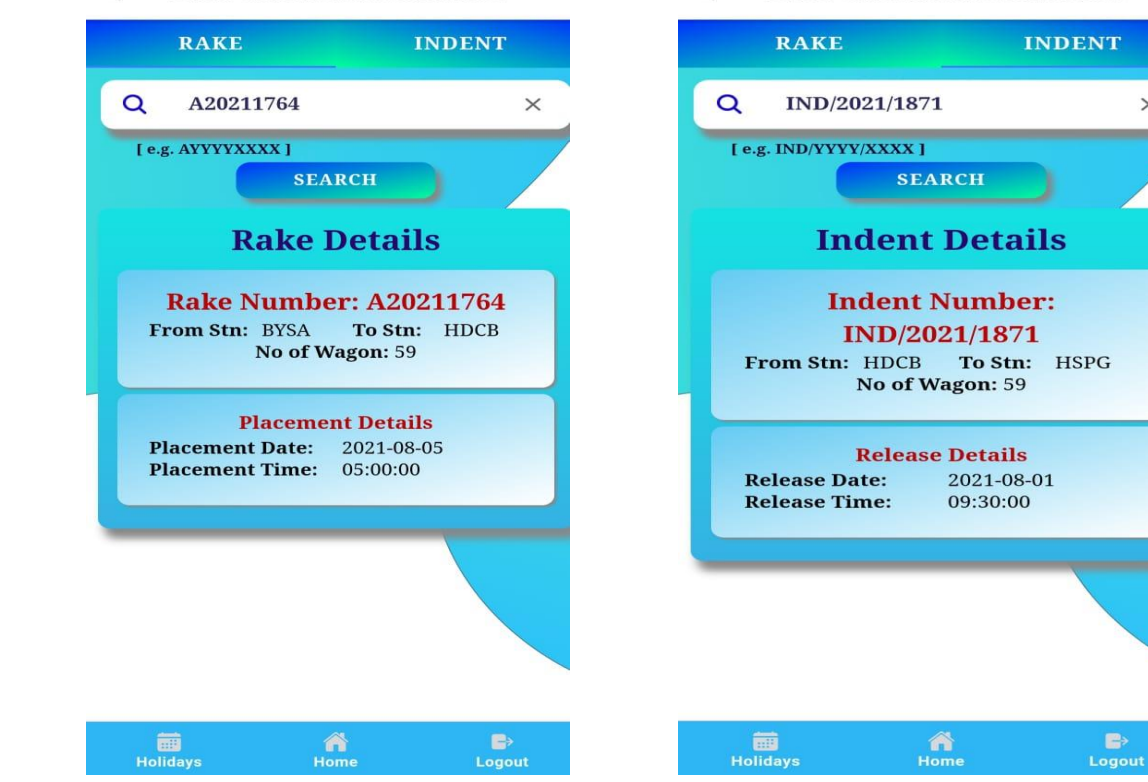

- **Rake & Indent Information**  $\leftarrow$
- **Rake & Indent Information**  $\leftarrow$

 $\times$ 

#### **Rail Receipt Info**  $\bullet$

This service will show all the Rail Receipt Info for a particular date.

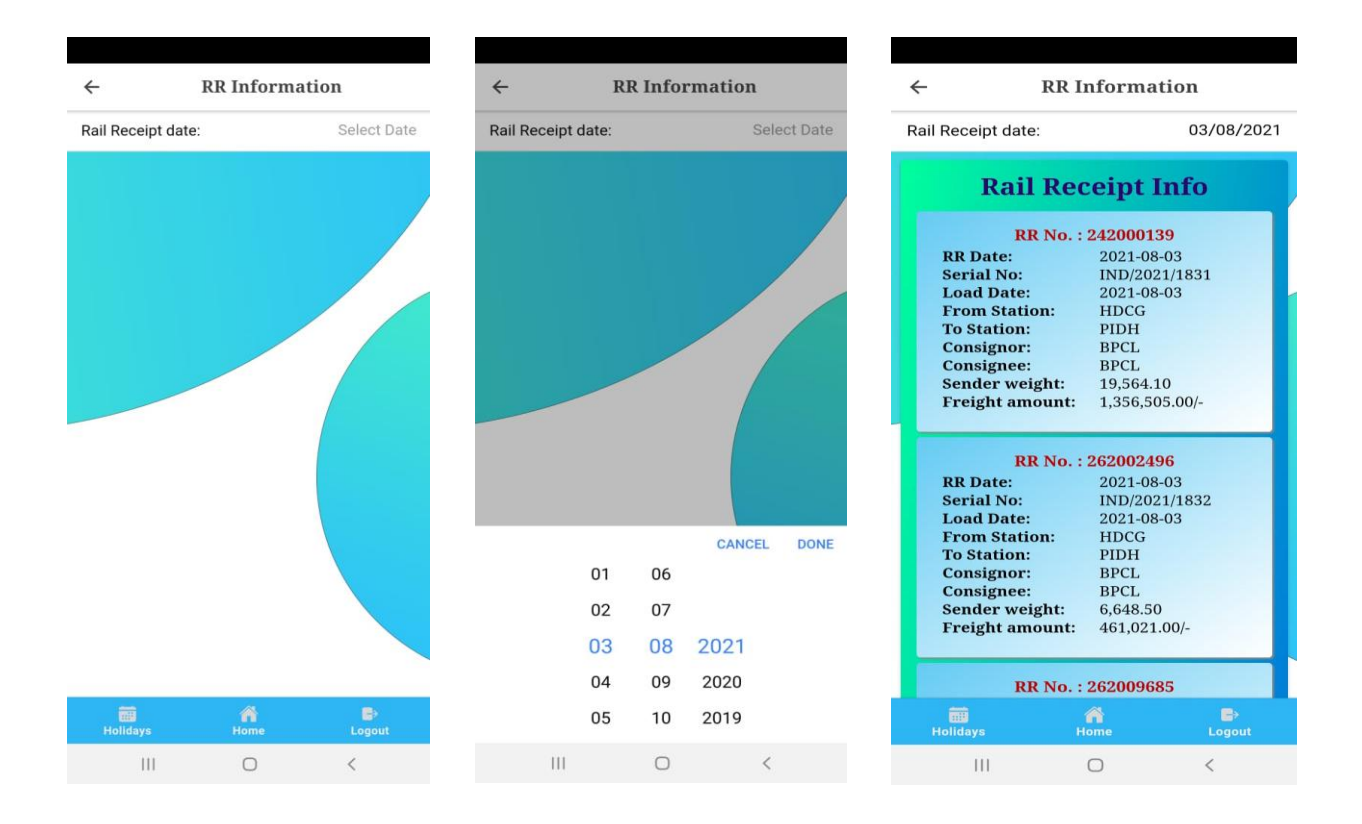

# **•** Berthing Report

This service will show the berth wise vessel information on current date.

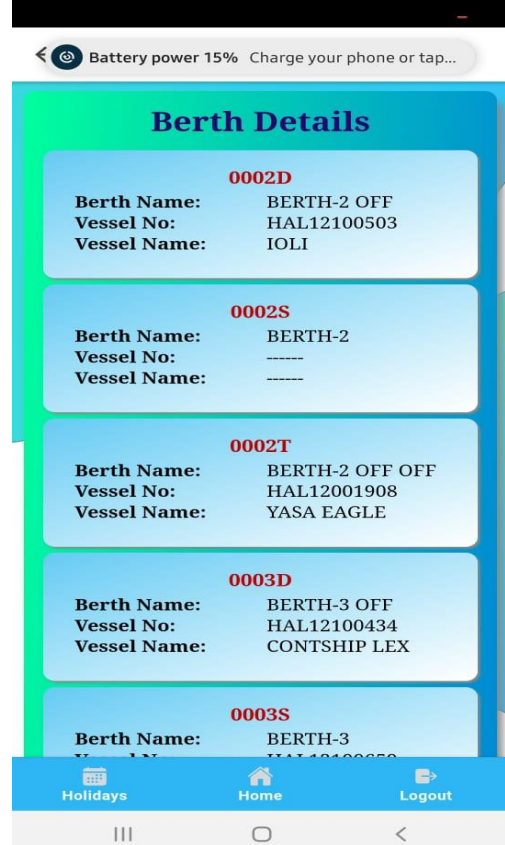

#### **PCAN Balance**  $\bullet$

This service is basically user specific. This service will show the balance of revolving deposit account of a particular party.

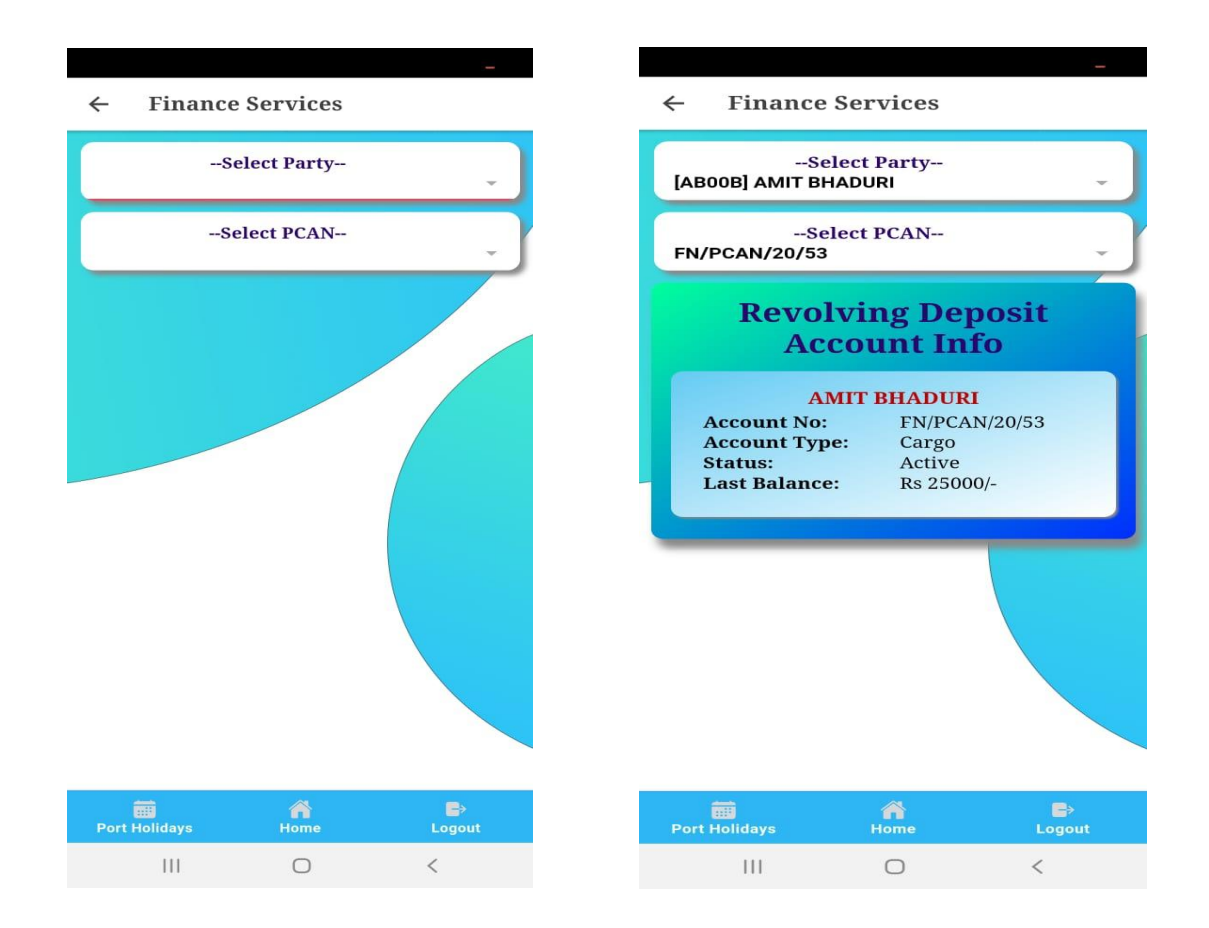

#### **Current Month Bill**  $\bullet$

This service is also user specific. This service will show the bills for the current month of a particular party.

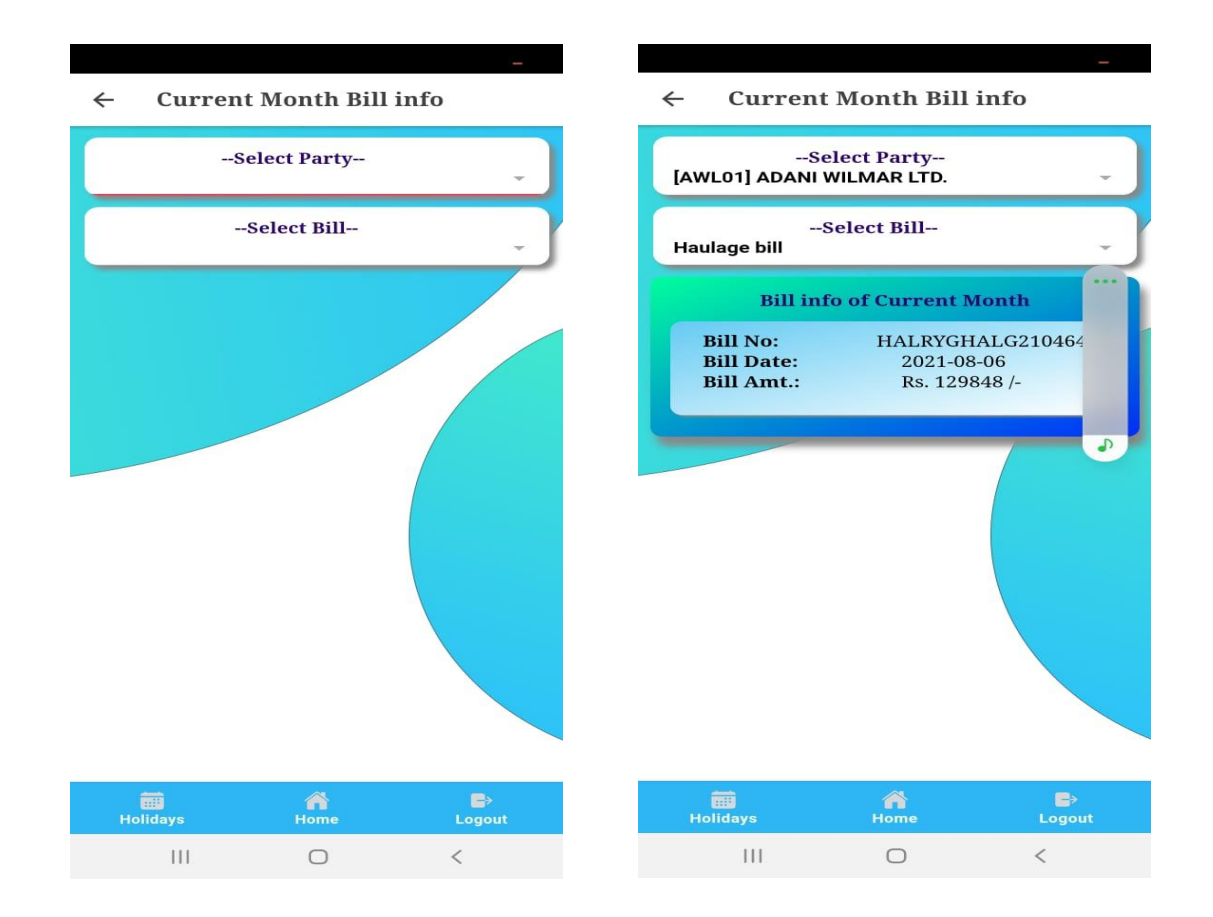

#### **Container Status**  $\bullet$

This service will show the information of the container inside HDC(container no. to be entered by user).

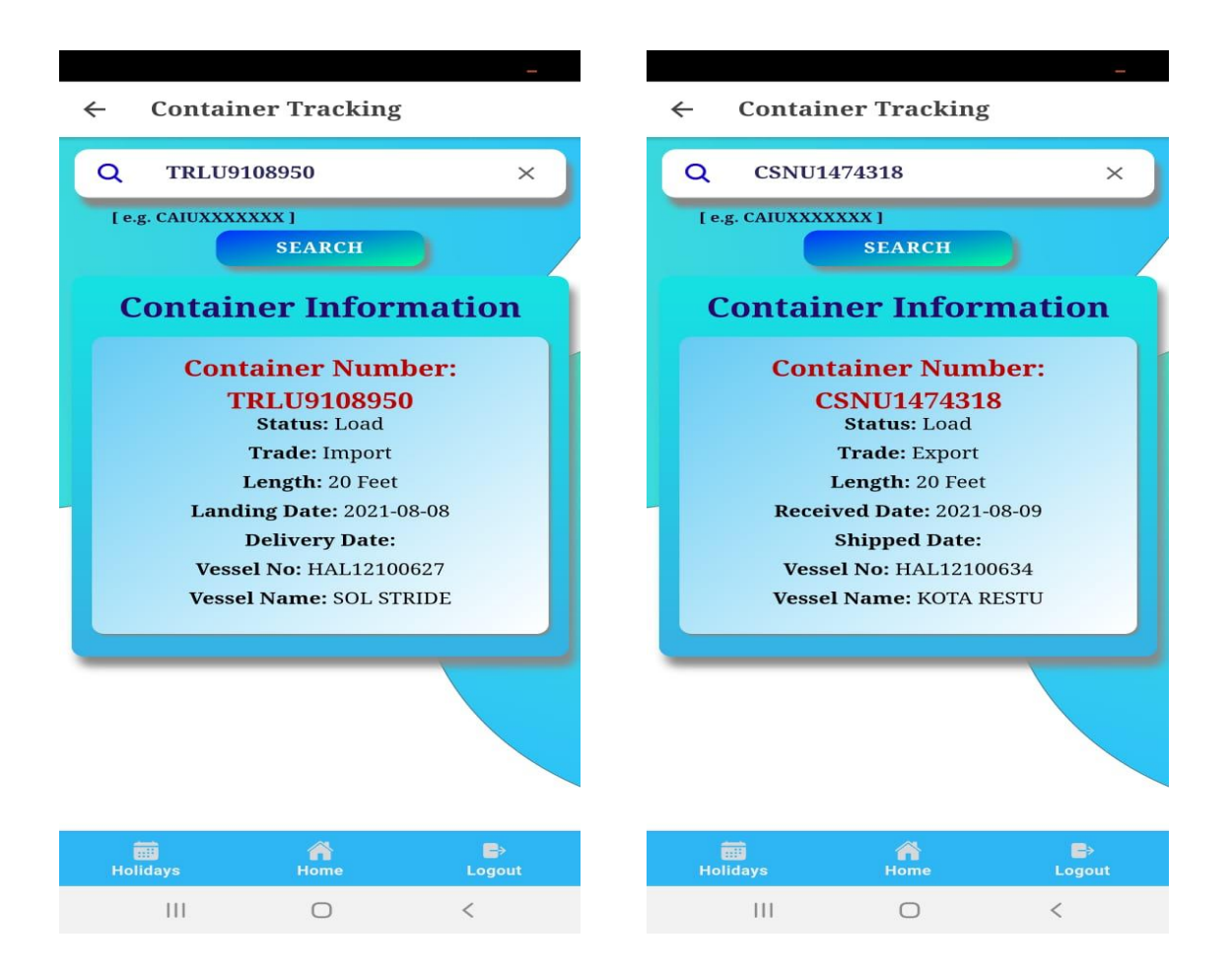

#### **LDB Container**  $\bullet$

This service will show the information of the container (container no. to be entered by user) as received from the LDB server.

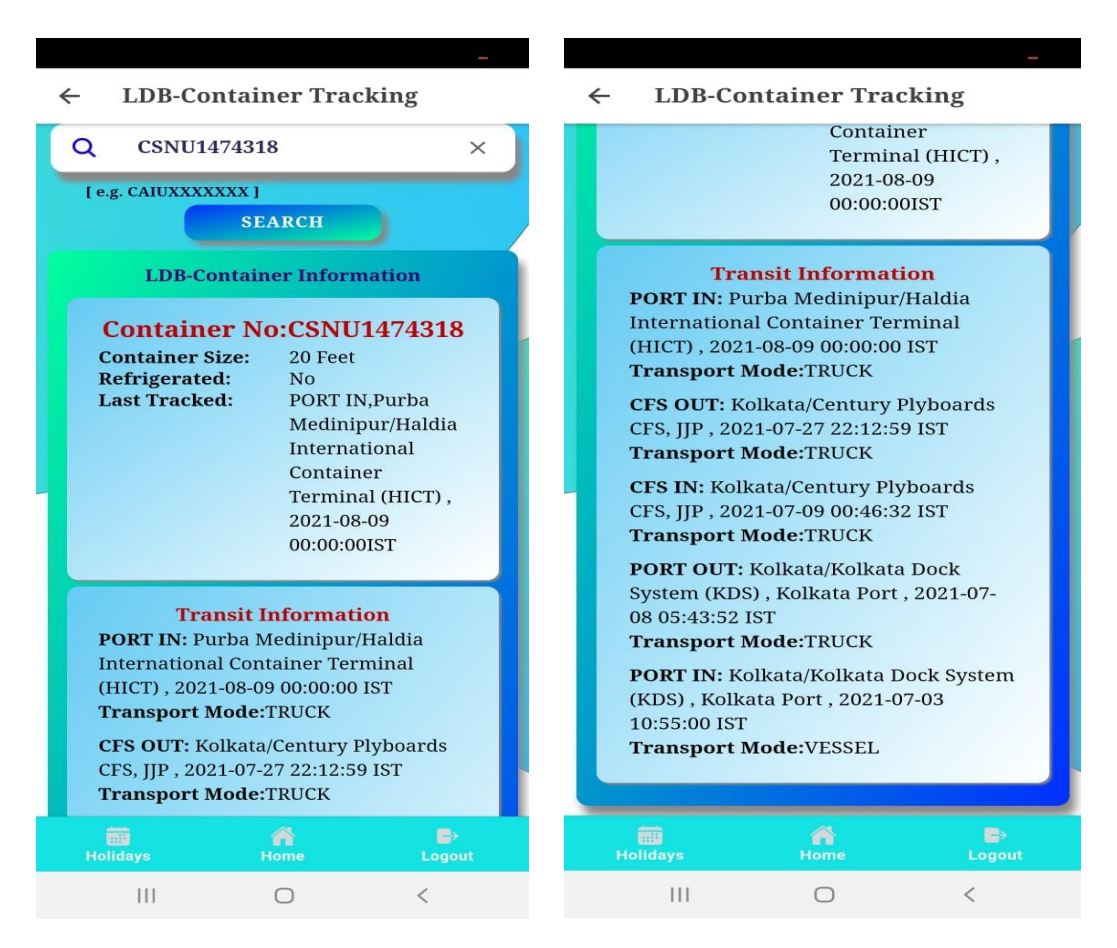

### **Port Tariff**

This service will show the Scale of Rate (SOR), circulars for different divisions on download.

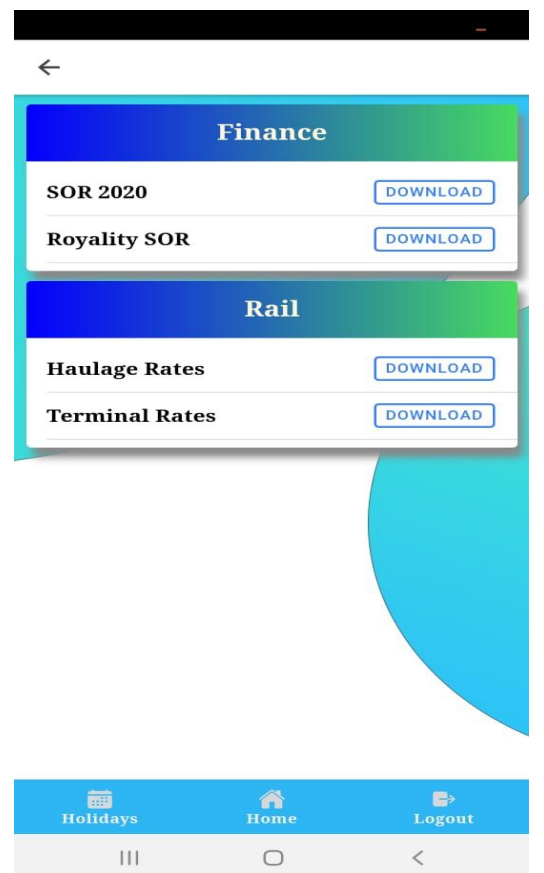

# **Guidelines related to User Access:**

- **Super User** All financial data are accessible i.e., bills & PCAN balance for all parties.
- **Normal User (Those users whose email Id is not registered with Port)** : Financial data related pages like PCAN Balance, Current Month bills are not accessible.
- **Stake Holder User (Those users who are logged in using email Id registered**  with port) : Financial Data corresponding to self Party is only visible to the user.

**Note**: The app can be downloaded from the Kolkata Port Trust Website :

https://hdceodb.smportkolkata.in/EbasOlsWeb/apps/gen/posMain.jsp -> **Download->SMPK-HDC Mobile App**

or,

https://smportkolkata.shipping.gov.in/index.php **-> links -> Online Container Info-> Download- >SMPK-HDC Mobile App**